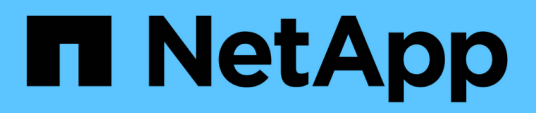

### **Aufbewahrungsrichtlinien werden erstellt**

Snap Creator Framework

NetApp October 04, 2023

This PDF was generated from https://docs.netapp.com/de-de/snap-creatorframework/administration/concept\_guidelines\_to\_define\_snap\_creator\_policies.html on October 04, 2023. Always check docs.netapp.com for the latest.

# **Inhalt**

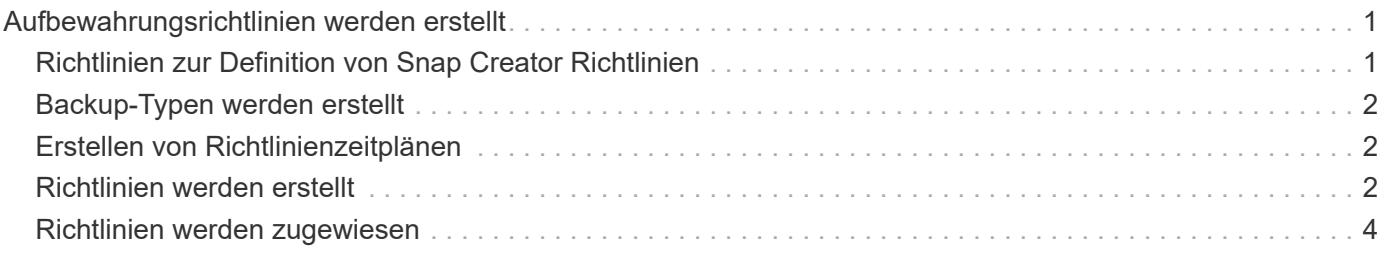

## <span id="page-2-0"></span>**Aufbewahrungsrichtlinien werden erstellt**

Wenn Sie Richtlinienobjekte anstelle einer lokalen Aufbewahrungsrichtlinie verwenden möchten (die in der Konfigurationsdatei enthalten ist), können Sie eine Aufbewahrungsrichtlinie erstellen.

Im Rahmen des Erzeugen einer Aufbewahrungsrichtlinie können Sie einen Backup-Typ und einen Richtlinienzeitplan erstellen.

### <span id="page-2-1"></span>**Richtlinien zur Definition von Snap Creator Richtlinien**

Snap Creator Richtlinien sind benutzerdefinierte Snapshot Kopien, die sich auf die Snapshot Kopien im primären Storage und SnapVault und SnapMirror Kopien auf dem sekundären Storage anwenden. Mit einer Richtlinie können Sie die Anzahl der Snapshot Kopien festlegen, die beibehalten werden sollen, und das Alter der Snapshot Kopien.

Im Feld **Snapshot Retention Count** müssen Sie mindestens eine Richtlinie definieren. Für SnapVault können Sie dieselbe Richtlinie mit unterschiedlichen SnapVault Aufbewahrungsfristen verknüpfen. Beispielsweise müssen Sie die folgenden Richtlinienoptionen und -Einstellungen verwenden, um tägliche Snapshot Kopien zu erstellen und sie für sieben Tage auf dem primären Storage und einen Monat auf dem sekundären Storage aufzubewahren:

- **Anzahl der Snapshot-Aufbewahrung**: Täglich:7
- **SnapVault Einbehalt Anzahl**: Täglich:28

Sie können außerdem die Mindestanzahl an Tagen angeben, nach denen eine Snapshot Kopie gelöscht wird. Basierend auf dem vorhergehenden Beispiel sollten Sie die folgenden Optionen und Einstellungen verwenden:

- **Snapshot Retention Alter**: 7
- **SnapVault Aufbewahrungsalter**: 28

Außerdem können Sie das Löschen der Snapshot Kopie nach Alter angeben, indem Sie den folgenden Parameter in der Konfigurationsdatei einstellen:

NTAP\_SNAPSHOT\_DELETE\_BY\_AGE\_ONLY=PRIMÄRER SEKUNDÄRER WERT

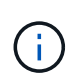

Dieser Parameter ist über die Snap Creator GUI nicht verfügbar. Weitere Informationen über die Konfigurationsparameter zum Einrichten von Snapshot Kopien finden Sie in den zugehörigen Referenzen.

Snap Creator kann nur eine Richtlinie gleichzeitig ausführen. Der maximale Alterswert ist ein globaler Parameter, der für alle Richtlinien gilt. Um eine zusätzliche wöchentliche Richtlinie zu konfigurieren, definieren Sie die Richtlinie und rufen sie dann einmal pro Woche in Snap Creator auf, indem Sie cron oder Task Manager mit der Snap Creator-Variable %SNAP\_TYPE auf wöchentlich setzen.

#### **Verwandte Informationen**

[Parameter zum Einrichten von Snapshot Kopien](https://docs.netapp.com/de-de/snap-creator-framework/administration/reference_parameters_to_set_up_a_snapshot_copy.html)

#### <span id="page-3-0"></span>**Backup-Typen werden erstellt**

Optional können Sie mithilfe der Snap Creator GUI einen Backup-Typ erstellen, um den Zweck einer Richtlinie zu identifizieren.

- 1. Wählen Sie im Hauptmenü der Snap Creator GUI die Option **Richtlinie** > **Sicherungstyp**.
- 2. Klicken Sie auf der Registerkarte **Backup type** auf **Add**.
- 3. Geben Sie den Namen des neuen Backup-Typs ein, und klicken Sie anschließend auf **OK**.

Der neue Sicherungstyp ist unter **Sicherungstyp** aufgeführt.

### <span id="page-3-1"></span>**Erstellen von Richtlinienzeitplänen**

Optional können Sie Richtlinienzeitpläne mit der Snap Creator GUI erstellen.

- 1. Wählen Sie im Hauptmenü der Snap Creator GUI die Option **Richtlinie** > **Richtlinien-Zeitpläne**.
- 2. Klicken Sie auf der Registerkarte **Policy Schedules** auf **Create**.
- 3. Geben Sie den Terminplannamen ein, und wählen Sie die Aktion und die Häufigkeit aus, und klicken Sie dann auf **Speichern**.

Je nach gewählter Häufigkeit müssen Sie die entsprechenden Zeitfelder für die Ausführung des geplanten Jobs auswählen.

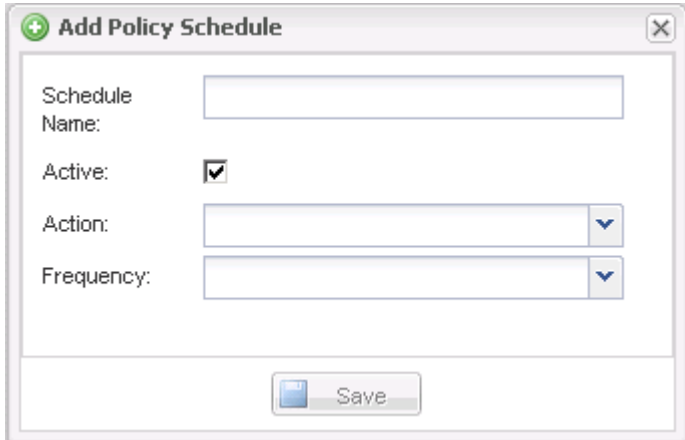

#### <span id="page-3-2"></span>**Richtlinien werden erstellt**

Sie können eine neue Aufbewahrungsrichtlinie mithilfe der Snap Creator GUI erstellen, um mehrere Snapshot Richtlinien mit unterschiedlicher Aufbewahrungsanzahl zu konfigurieren.

Sie sollten die Richtlinien zur Definition von Snap Creator Richtlinien verstehen.

- 1. Wählen Sie im Hauptmenü der Snap Creator GUI die Option **Richtlinie** > **Policy Management**.
- 2. Klicken Sie auf der Registerkarte **Policy Manager** auf **Erstellen**.
- 3. Geben Sie die Details ein und klicken Sie dann auf **Speichern**.

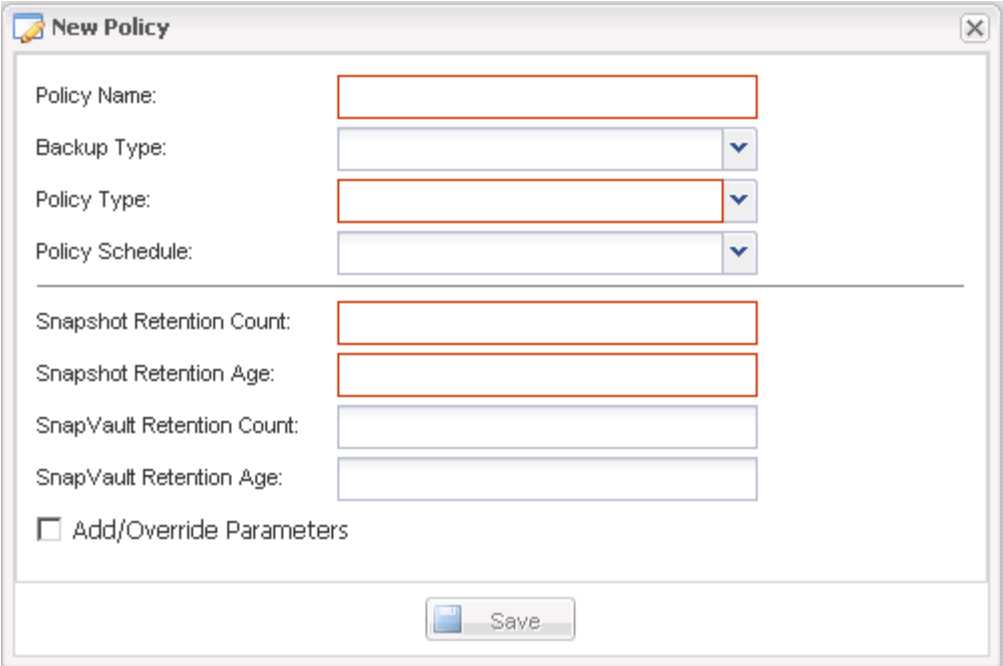

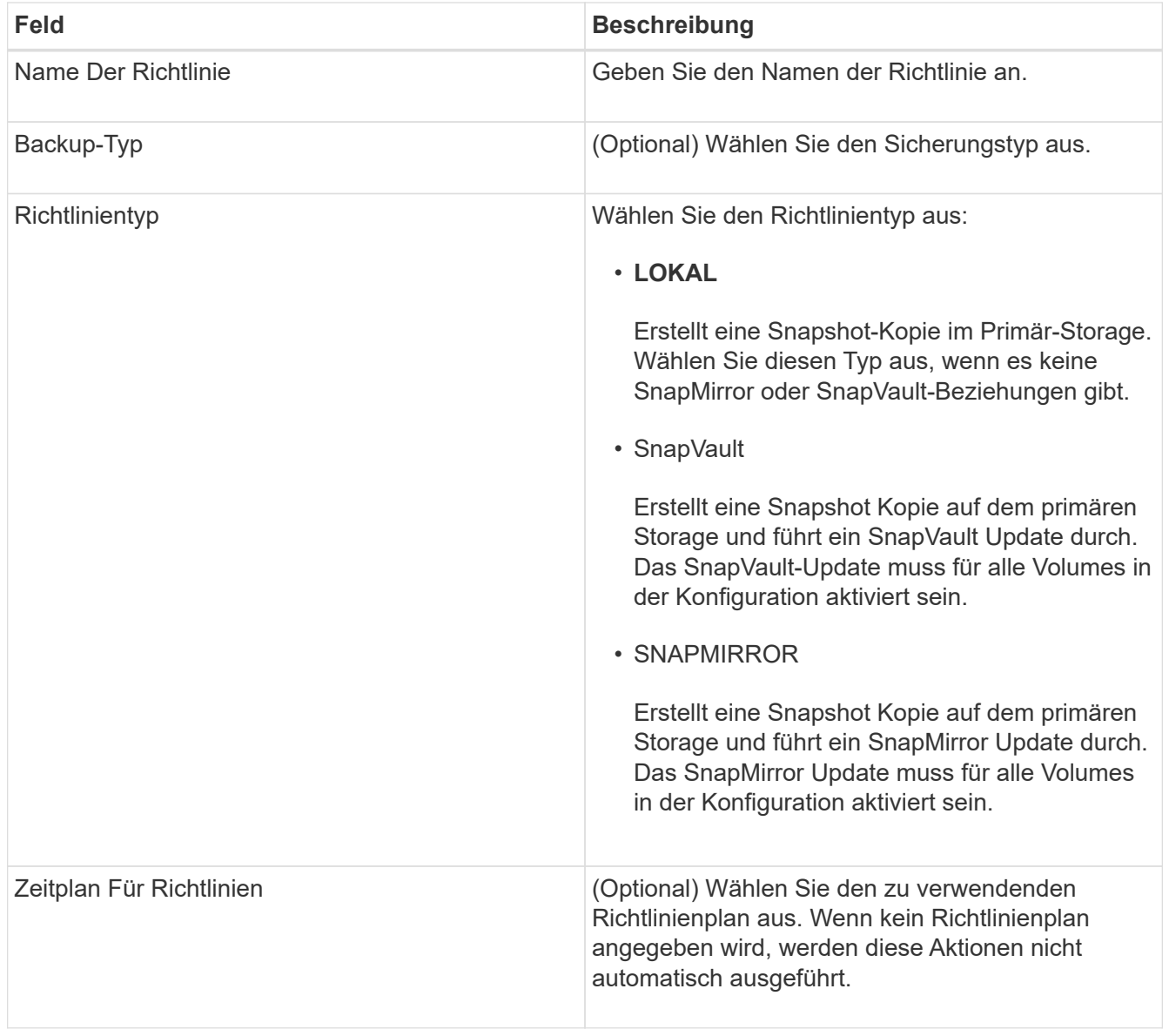

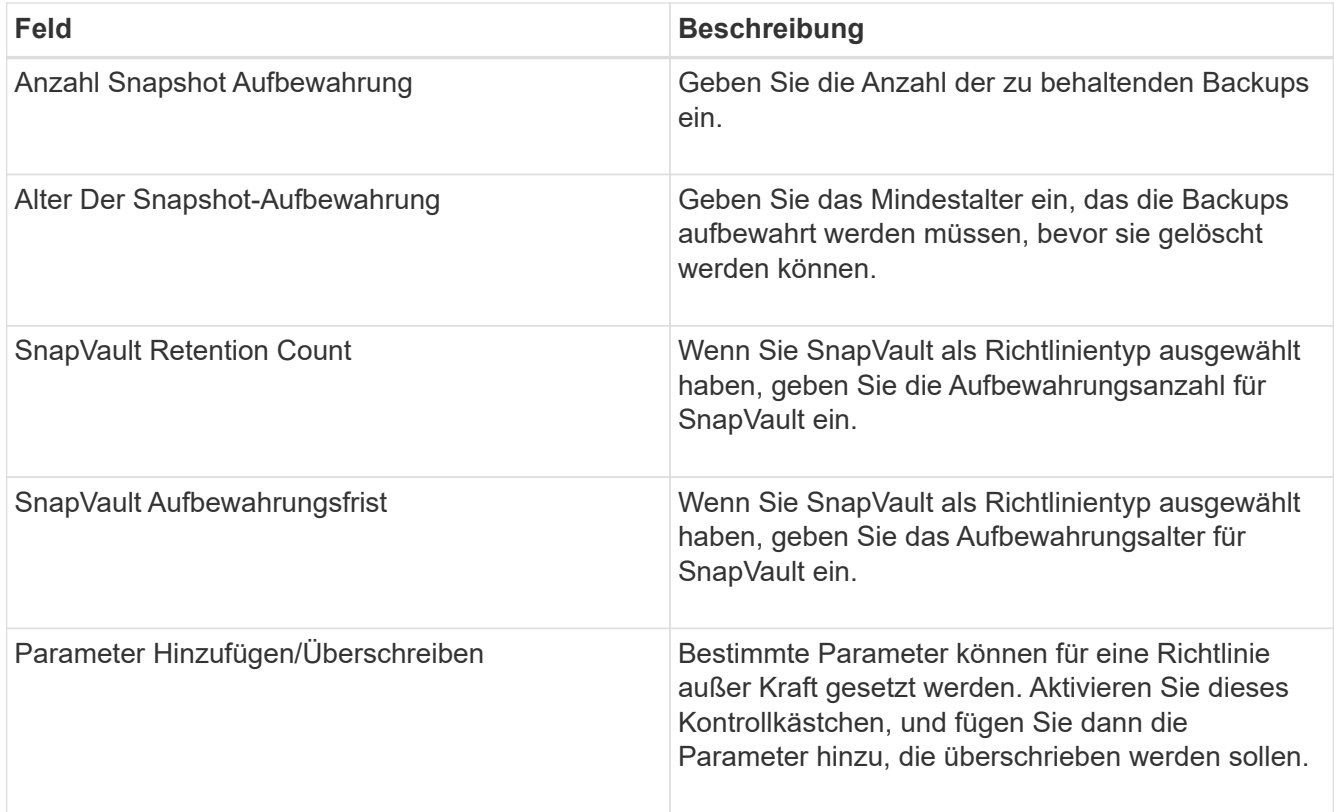

#### <span id="page-5-0"></span>**Richtlinien werden zugewiesen**

Über die Snap Creator GUI können Sie den Konfigurationsdateien Aufbewahrungsrichtlinien zuweisen.

- 1. Wählen Sie im Hauptmenü der Snap Creator GUI die Option **Richtlinie** > **Richtlinienzuweisungen**.
- 2. Wählen Sie im Bereich Profil ein Profil aus.
- 3. Wählen Sie eine Richtlinie oder Richtlinien aus, die dem Profil zugewiesen werden sollen, indem Sie das entsprechende Kontrollkästchen im rechten Fensterbereich aktivieren und dann auf **Speichern** klicken.

Wenn Konfigurationsdateien bereits im Profil vorhanden sind, wird eine Meldung angezeigt, in der Sie darüber informiert werden, dass die zugewiesene Richtlinie die Einstellungen in der Konfigurationsdatei überfordert.

4. Klicken Sie auf **Ja**, um die Richtlinie zuzuweisen.

#### **Copyright-Informationen**

Copyright © 2023 NetApp. Alle Rechte vorbehalten. Gedruckt in den USA. Dieses urheberrechtlich geschützte Dokument darf ohne die vorherige schriftliche Genehmigung des Urheberrechtsinhabers in keiner Form und durch keine Mittel – weder grafische noch elektronische oder mechanische, einschließlich Fotokopieren, Aufnehmen oder Speichern in einem elektronischen Abrufsystem – auch nicht in Teilen, vervielfältigt werden.

Software, die von urheberrechtlich geschütztem NetApp Material abgeleitet wird, unterliegt der folgenden Lizenz und dem folgenden Haftungsausschluss:

DIE VORLIEGENDE SOFTWARE WIRD IN DER VORLIEGENDEN FORM VON NETAPP ZUR VERFÜGUNG GESTELLT, D. H. OHNE JEGLICHE EXPLIZITE ODER IMPLIZITE GEWÄHRLEISTUNG, EINSCHLIESSLICH, JEDOCH NICHT BESCHRÄNKT AUF DIE STILLSCHWEIGENDE GEWÄHRLEISTUNG DER MARKTGÄNGIGKEIT UND EIGNUNG FÜR EINEN BESTIMMTEN ZWECK, DIE HIERMIT AUSGESCHLOSSEN WERDEN. NETAPP ÜBERNIMMT KEINERLEI HAFTUNG FÜR DIREKTE, INDIREKTE, ZUFÄLLIGE, BESONDERE, BEISPIELHAFTE SCHÄDEN ODER FOLGESCHÄDEN (EINSCHLIESSLICH, JEDOCH NICHT BESCHRÄNKT AUF DIE BESCHAFFUNG VON ERSATZWAREN ODER -DIENSTLEISTUNGEN, NUTZUNGS-, DATEN- ODER GEWINNVERLUSTE ODER UNTERBRECHUNG DES GESCHÄFTSBETRIEBS), UNABHÄNGIG DAVON, WIE SIE VERURSACHT WURDEN UND AUF WELCHER HAFTUNGSTHEORIE SIE BERUHEN, OB AUS VERTRAGLICH FESTGELEGTER HAFTUNG, VERSCHULDENSUNABHÄNGIGER HAFTUNG ODER DELIKTSHAFTUNG (EINSCHLIESSLICH FAHRLÄSSIGKEIT ODER AUF ANDEREM WEGE), DIE IN IRGENDEINER WEISE AUS DER NUTZUNG DIESER SOFTWARE RESULTIEREN, SELBST WENN AUF DIE MÖGLICHKEIT DERARTIGER SCHÄDEN HINGEWIESEN WURDE.

NetApp behält sich das Recht vor, die hierin beschriebenen Produkte jederzeit und ohne Vorankündigung zu ändern. NetApp übernimmt keine Verantwortung oder Haftung, die sich aus der Verwendung der hier beschriebenen Produkte ergibt, es sei denn, NetApp hat dem ausdrücklich in schriftlicher Form zugestimmt. Die Verwendung oder der Erwerb dieses Produkts stellt keine Lizenzierung im Rahmen eines Patentrechts, Markenrechts oder eines anderen Rechts an geistigem Eigentum von NetApp dar.

Das in diesem Dokument beschriebene Produkt kann durch ein oder mehrere US-amerikanische Patente, ausländische Patente oder anhängige Patentanmeldungen geschützt sein.

ERLÄUTERUNG ZU "RESTRICTED RIGHTS": Nutzung, Vervielfältigung oder Offenlegung durch die US-Regierung unterliegt den Einschränkungen gemäß Unterabschnitt (b)(3) der Klausel "Rights in Technical Data – Noncommercial Items" in DFARS 252.227-7013 (Februar 2014) und FAR 52.227-19 (Dezember 2007).

Die hierin enthaltenen Daten beziehen sich auf ein kommerzielles Produkt und/oder einen kommerziellen Service (wie in FAR 2.101 definiert) und sind Eigentum von NetApp, Inc. Alle technischen Daten und die Computersoftware von NetApp, die unter diesem Vertrag bereitgestellt werden, sind gewerblicher Natur und wurden ausschließlich unter Verwendung privater Mittel entwickelt. Die US-Regierung besitzt eine nicht ausschließliche, nicht übertragbare, nicht unterlizenzierbare, weltweite, limitierte unwiderrufliche Lizenz zur Nutzung der Daten nur in Verbindung mit und zur Unterstützung des Vertrags der US-Regierung, unter dem die Daten bereitgestellt wurden. Sofern in den vorliegenden Bedingungen nicht anders angegeben, dürfen die Daten ohne vorherige schriftliche Genehmigung von NetApp, Inc. nicht verwendet, offengelegt, vervielfältigt, geändert, aufgeführt oder angezeigt werden. Die Lizenzrechte der US-Regierung für das US-Verteidigungsministerium sind auf die in DFARS-Klausel 252.227-7015(b) (Februar 2014) genannten Rechte beschränkt.

#### **Markeninformationen**

NETAPP, das NETAPP Logo und die unter [http://www.netapp.com/TM](http://www.netapp.com/TM\) aufgeführten Marken sind Marken von NetApp, Inc. Andere Firmen und Produktnamen können Marken der jeweiligen Eigentümer sein.